# BLOGGING L'outil du commerçant

# **Blogging est un outil puissant et gratuit**

- D **Pour augmenter votre visibilité sur le web**
- Pour dynamiser vos réseau sociaux
- Pour mieux communiquer avec vos clients
- Pour acquérir de nouveaux clients
- Pour dynamiser le commerce local
- Pour vendre plus

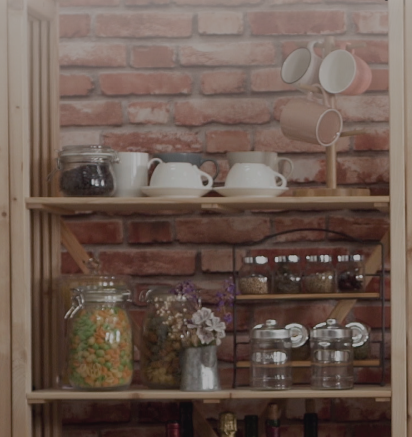

# COFFE

# Vous n'êtes pas encore inscrit ? rendez-vous sur www.commerces-en-ville.be

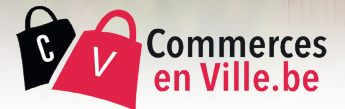

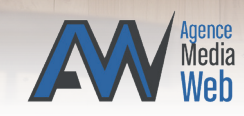

# **ACCÈDER À VOTRE OUTIL BLOGGING**

#### **6 modules pour atteindre de nouveaux clients**

#### **Pour accèder à votre compte :**

 $\vee$  cliquez sur connexion dans le menu sur le site www.commerces-en-ville.be

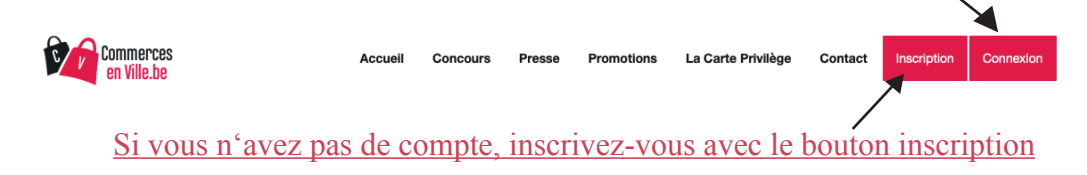

 $\vee$  vous accédez sur la page de connexion

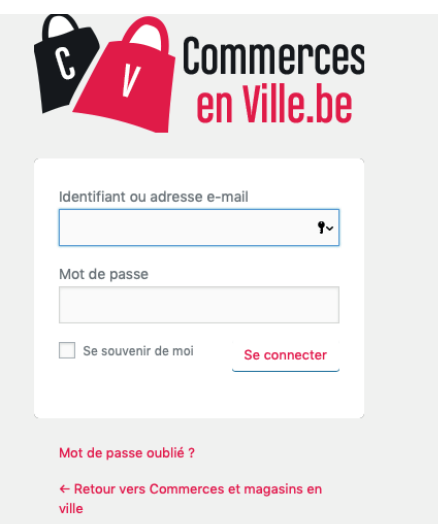

- entrez votre adresse e-mail *(indiquée lors de votre inscription)*
- entrez votre mot de passe

*(si vous avez oublié votre mot de passe, cliquez sur "MOT DE PASSE OUBLIÉ ?" )*

# **Voici tous les modules de l'outil Blogging**

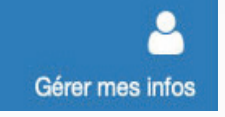

Gérez les **informations** de votre page commerciale, vos **photos**, **vacances**, **services, commentaires, tags**. *(voir page 3)*

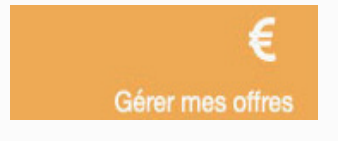

#### Créez des **offres ou promotions**, **plats du jour, offres étudiant, ventes flash.**

**Gérez vos produits & prix**. (à noter que vos promotions sont automatiquement transférées vers notre site **www.promotionsmagasins. be**)

*(voir page 5)*

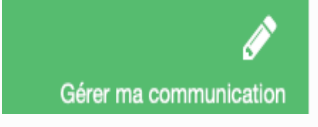

Gérez la grande **description** de votre page commerciale. Créez un **communiqué**, vos **marques**, des articles **journal**, des annonces **jobs** et des **événements**. *(voir page 7)*

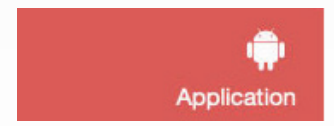

Visionnez la liste des **clients** qui vous suivent dans **l'application** "commercesenville" et envoyez leurs des **notifications**. *(voir page 9)*

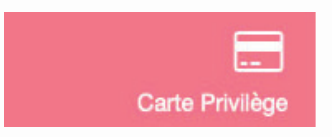

Pour ceux qui proposent la carte privilège Shop'in Belgium. Gérez vos **remises** et vos **clients avec la carte privilège** Découvrez les **statistiques** de votre commerces. *(voir page 11)*

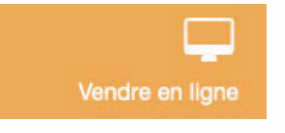

Vendez vos **produits en ligne** sur notre e-shop local et gérez les **commandes**. *(voir page 13)*

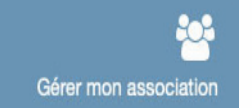

**Gérez votre association** et **communiquez** avec vos **affiliés** *(voir page 15)*

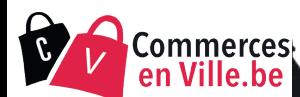

#### **GERER MES INFOS**

#### Ici vous donnez un maximum d'infos de services à vos lecteurs

- $\vee$  vous ajoutez vos infos de contact
- $\vee$  vous ajoutez vos photos
- v vous selectionnez vos services
- v vous renseignez vos communiqués
- v vous ajoutez vos mots clés

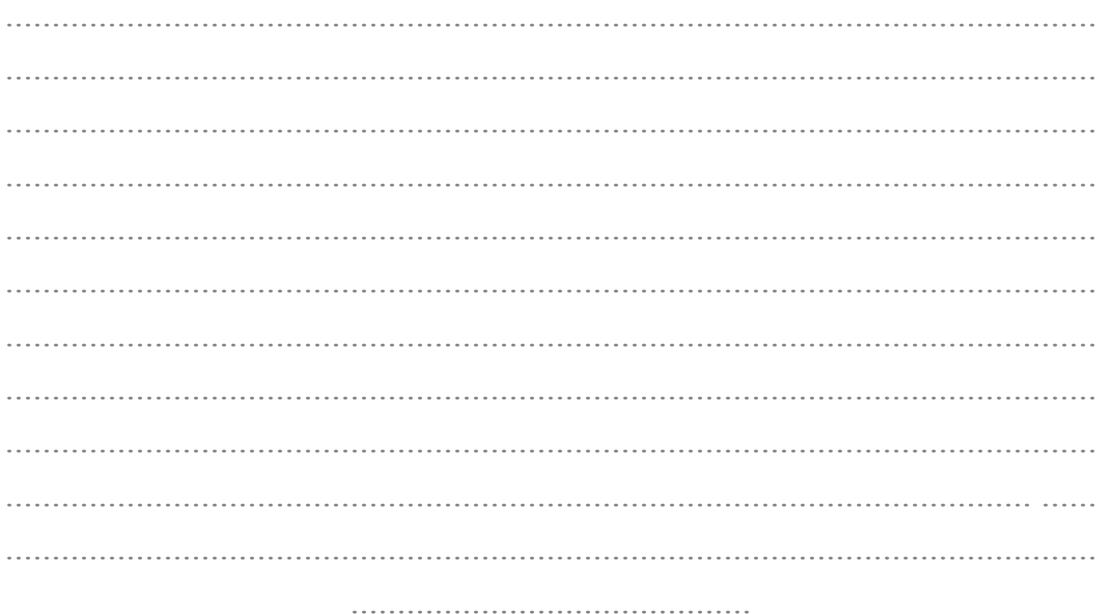

#### **Module : Gérer mes infos**

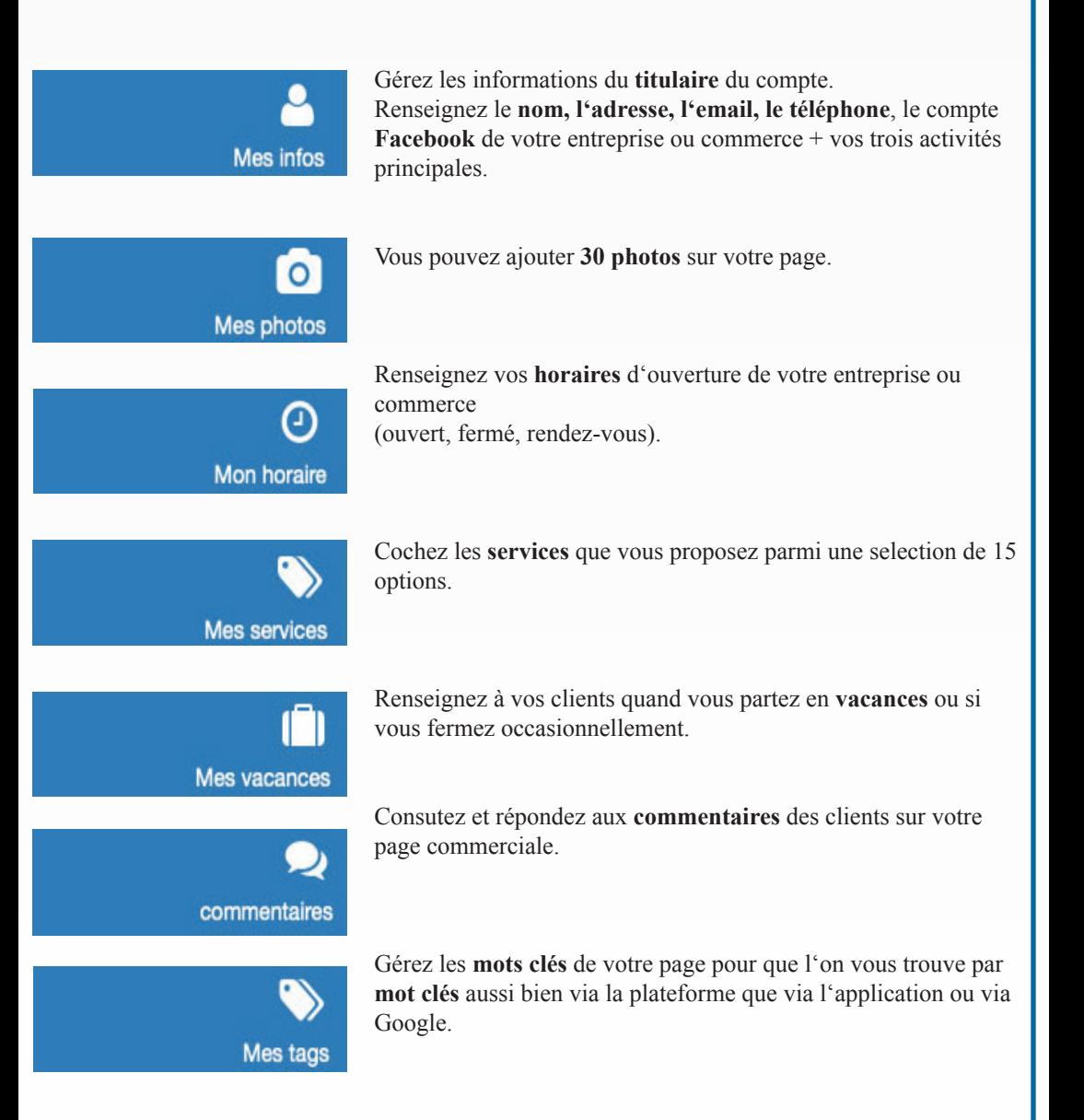

Commerces⊦ en Ville, be

# **GÉRER MES OFFRES**

#### Grâce à ce module, augmentez vos ventes

- $\vee$  vous **publiez** vos promotions
- v vous *publiez* vos ventes flash
- $\vee$  vous **publiez** vos plats du jour
- $\vee$  vous **publiez** votre liste d'articles

# **BLOC NOTES**

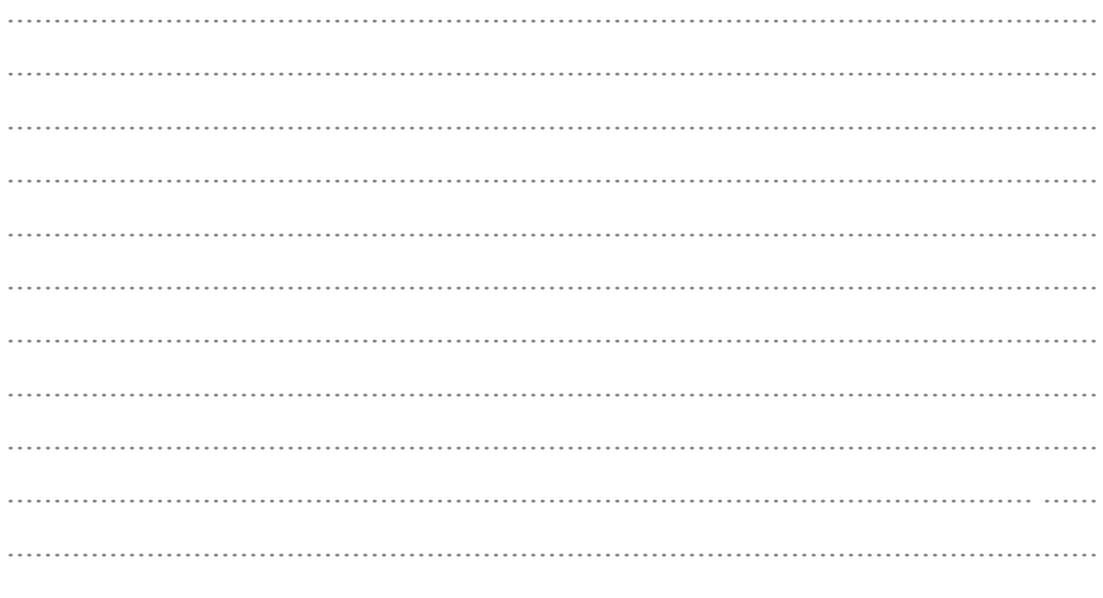

# **Module : Gérer mes offres**

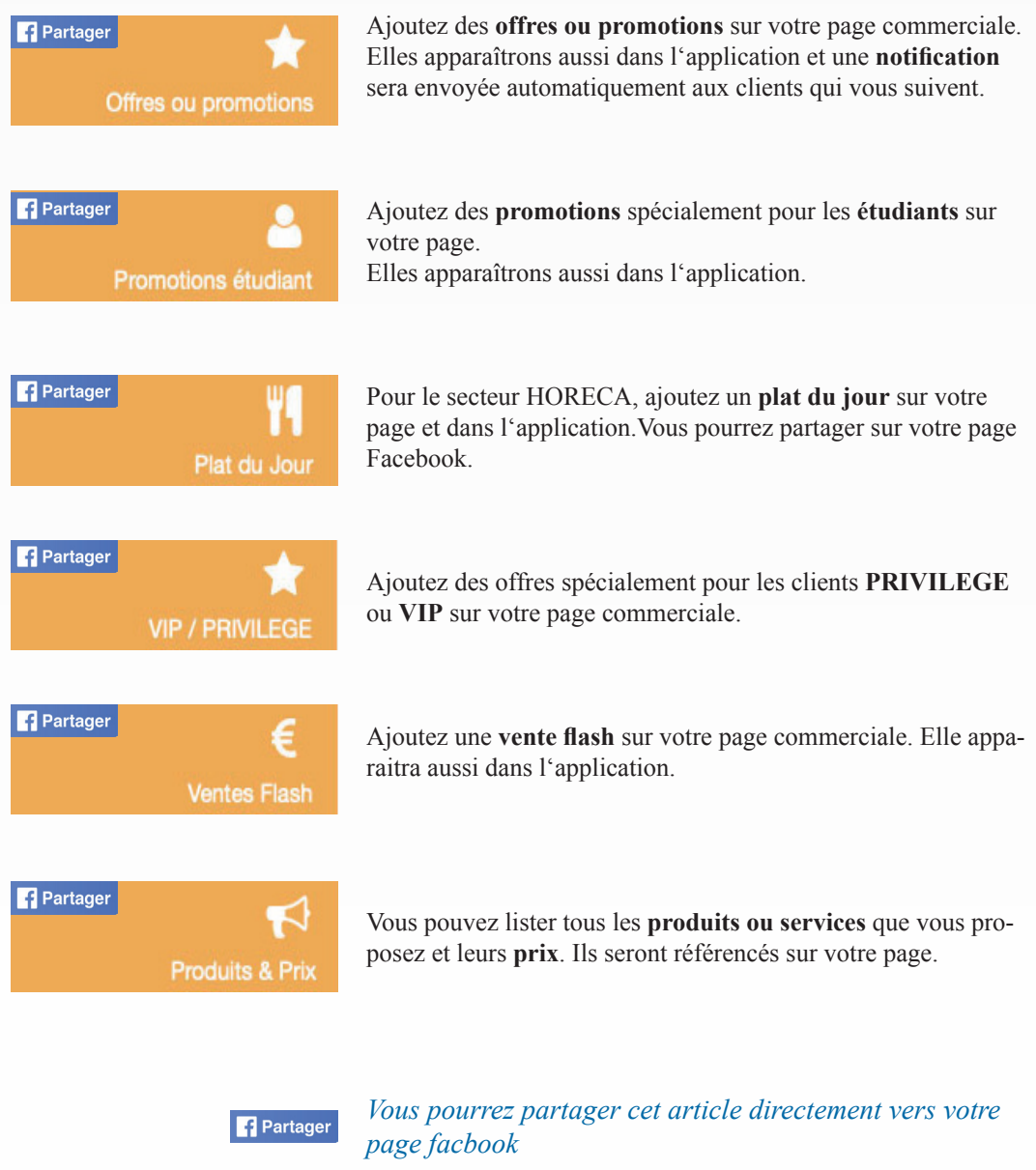

Commerces

# **GÉRER MA COMMUNICATION**

#### Grâce à ce module, augmentez votre communication **Devenez ami avec Google!**

- $\vee$  vous **mettez** en valeur votre entreprise
- v vous apportez du contenu
- $\vee$  vos **publications** se retrouver ont sur internet

# **BLOC NOTES**

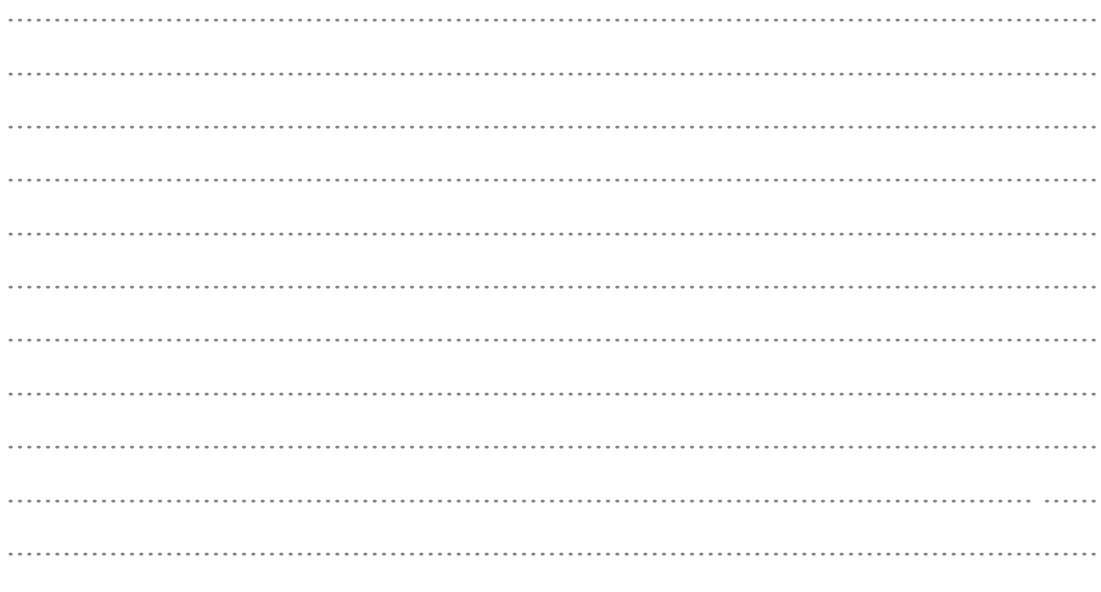

#### **Module : Gérer ma communication**

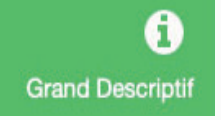

Gérez la grande **description** de votre page avec un éditeur prévu pour organiser du texte, vidéos, photos, lien, etc...

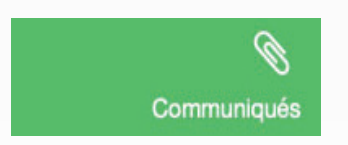

**Activez ou désactivez un message** à faire passer sur votre page

(porte ouverte, animation, événement, plat du jour, suggestion du moment, concours, ...)

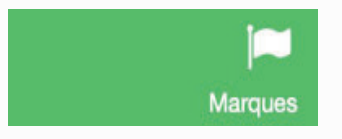

Placez les **marques** que vous proposez avec un lien et une photo. Vous serez visible dans l'application quand un client recherche une marque.

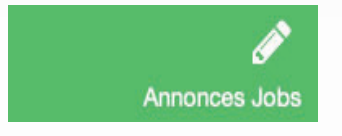

Placez une **annonce job** quand vous recherchez du personnel. Elle apparaitra dans la fonction "jobs" de l'application.

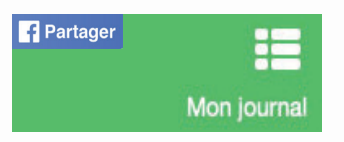

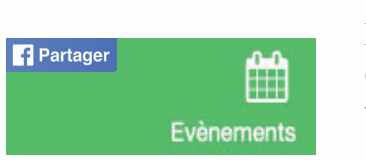

Réalisez un **article journal** sur un produit ou service en particulier pour augmenter votre visibilité sur internet.

Placez les **événements** que vous organisez dans votre entreprise ou commerce ou les événements de votre ville ou d'ailleurs. ils seront visibles dans l'application.

Partager

*Vous pourrez partager cet article directement vers votre page facbook*

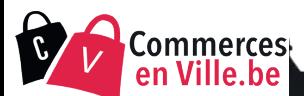

### **APPLICATION**

#### Avec l'application "commerces-en-ville", vous êtes dans la poche de tous les clients

- $\vee$  vous fidélisez vos clients
- v vous **pouvez** leur envoyer des notifications

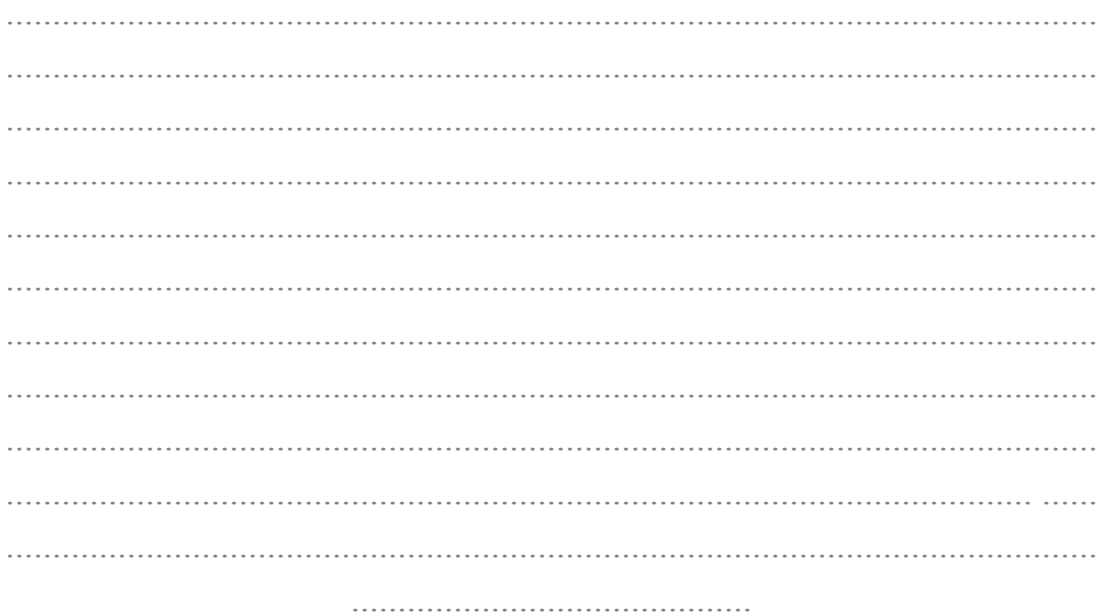

#### **Module : Application**

Concours

Organisez des **concours** pour attirer toujours plus de clients. Ils seront visibles dans l'application avec la fonction "concours". Les clients ne pourront jouer que via l'application

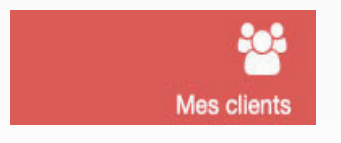

Gérez la liste des **clients** qui vous suivent dans l'application "commercesenville".

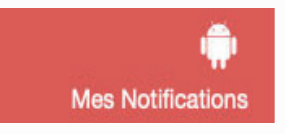

Grâce à l'application, vous pouvez envoyer des notifications à vos clients qui se sont abonnés à votre page.

Vous retrouvez toutes les notifications envoyées par l'application.

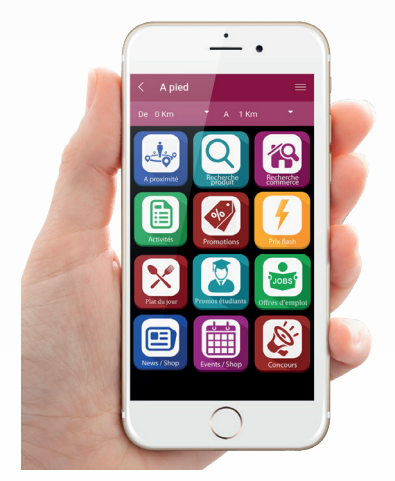

Commerces en Ville, be

#### **SOYEZ VISIBLE PAR TOUS**

#### **Votre page se retrouve sur notre application**

Le client pourra retrouver facilement ce qu'il recherche, grâce aux touches «promos», «plat du jour», «article», «activité», «parking», «point wifi» et aussi par «mots clefs».

L'application mobile se nomme «commercesenville».

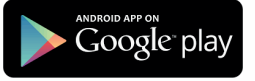

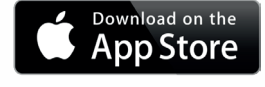

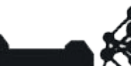

# **GÉRER MA CARTE PRIVILÈLE**

#### Fidélisez vos clients pour augmenter vos ventes:

- v vous augmenterez vos ventes de  $30\%$  à  $100\%$
- v vous gérez votre fichier clients
- $\vee$  vous communiquez avec eux
- v vous avez un historique de leurs achats
- $\vee$  vous avez des statistiques

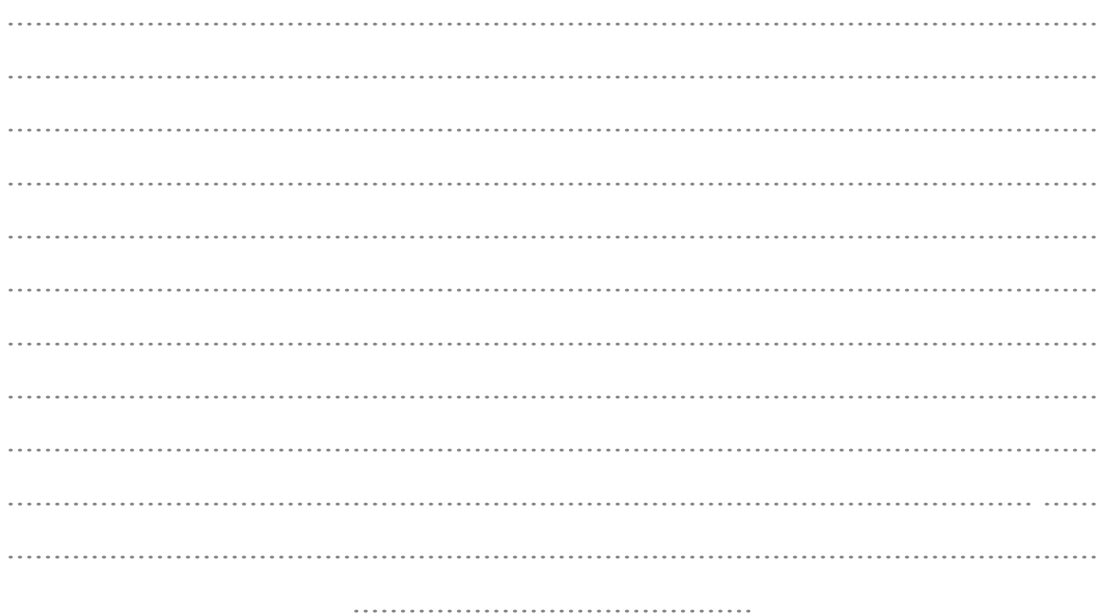

#### **Module : Gérer ma carte privilège**

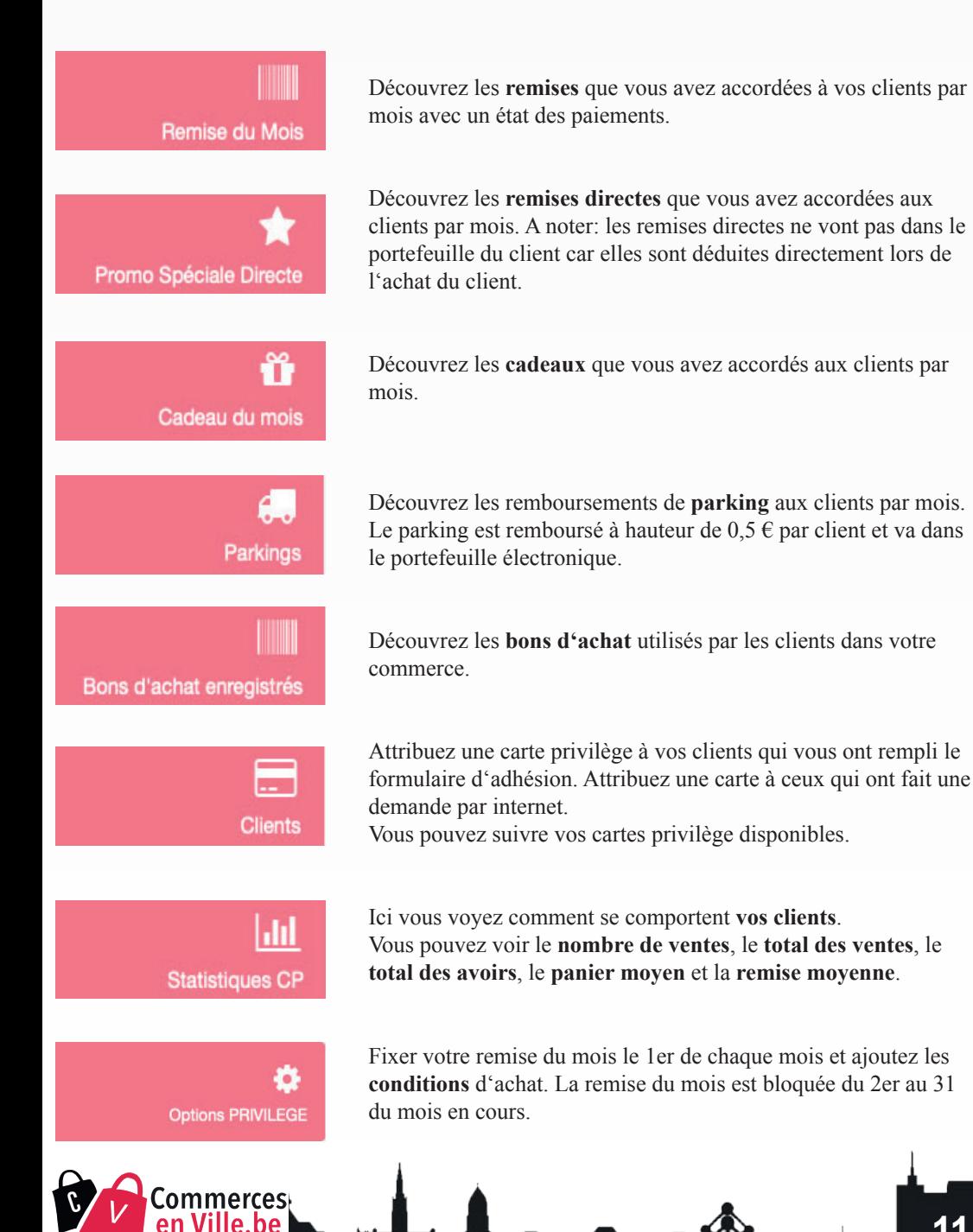

#### **VENDRE EN LIGNE**

#### + de 70% des clients consultent internet avant de faire leurs achats Placez vos produits gratuitement sur le site local de vente en ligne

- ► accèdez à votre e-shop local
- v vous **augmentez** votre chiffre d'affaire
- $\vee$  vous **gagnez** de nouveaux clients

Pourt toutes infos sur les modalités d'adhésion à la vente en ligne Contactez-nous par e-mail à contact@commerces-en-ville.be

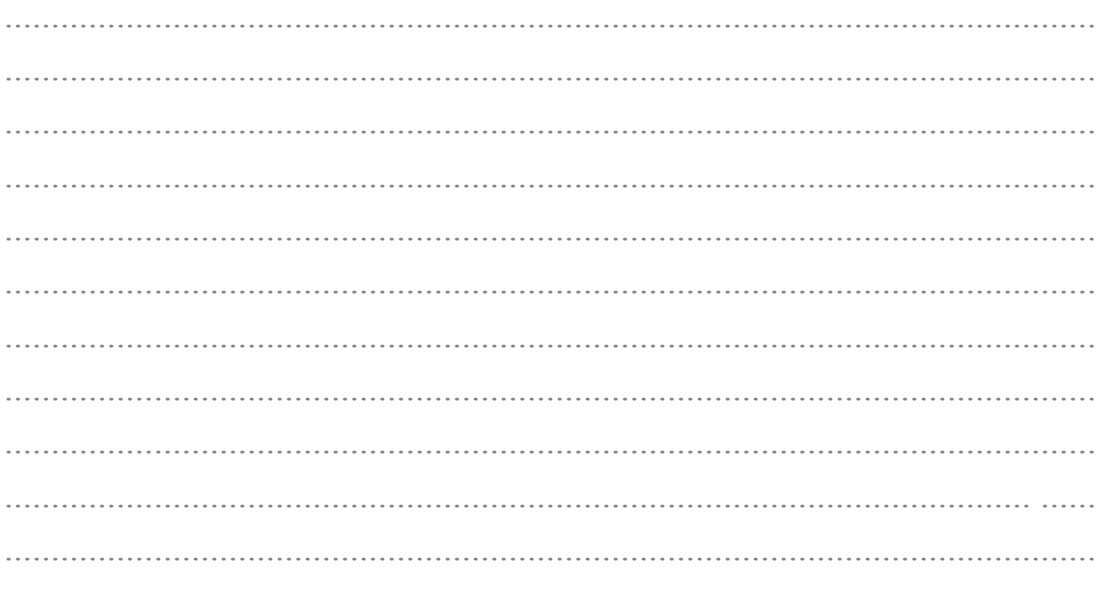

#### **Rubrique : Vendre en ligne sur votre e-shop local**

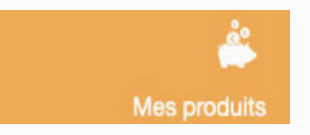

Ajoutez vos **produits pour vendre en ligne** sur notre site e-shop local. Activez, désactivez ou mettez en vente vos produits. Annoncer vos produits en vente sur votre page facebook grâce à l'onglet "boutique"

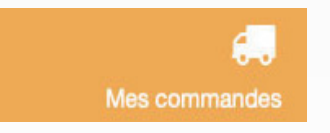

Gérez les **commandes** en ligne et imprimez les **étiquettes** pour l'expédition.

#### **INFOS AUX ASSOCIATIONS DES COMMERÇANTS**

Si votre commune ne dispose pas d'un e-shop local réalisé par nous, nous pouvons le proposer gratuitement.

**Contactez nous via contact@agence-media-web.be**

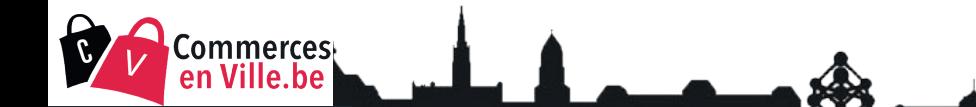

#### **GERER MON ASSOCIATION**

#### Le module qui vous permet de gérer votre association et de communiquer avec vos affiliés

- $\vee$  vous **gérez** votre association
- $\vee$  vous **unissez** vos affiliés
- v vous communiquez avec vos affiliés
- v vous ajoutez des infos sur les rues de votre association

# **BLOC NOTES**

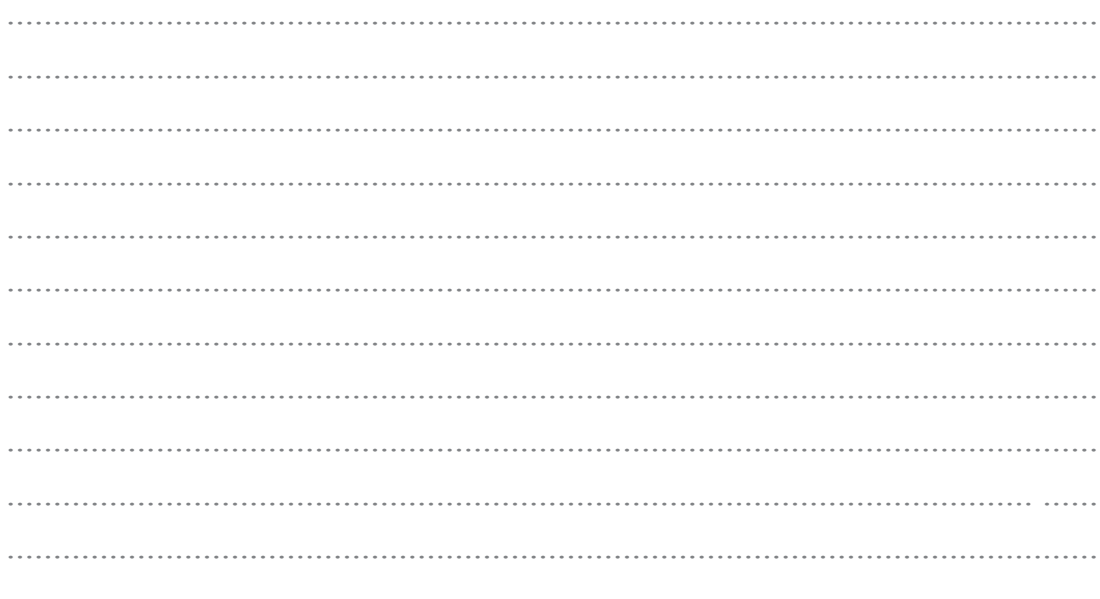

#### **Rubrique : Gérer mon association**

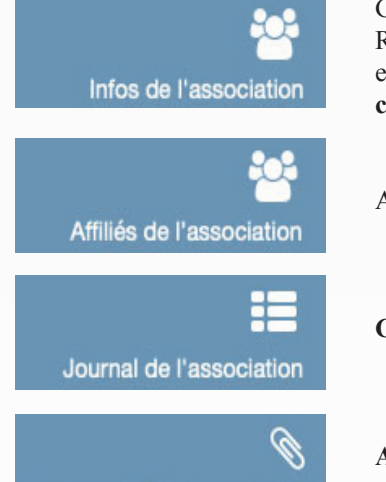

Communiqué de l'association

Gérez les informations de votre association. Renseignez le **nom, l'email, le téléphone**, le compte **Facebook** et le **site internet** de votre association. Ajoutez une **description courte**.

Ajoutez les **affiliés** de votre association présent sur notre site.

**Créez** et **éditez** des articles pour votre association

**Ajoutez un communiqué** sur les pages des rues attachées à votre association.

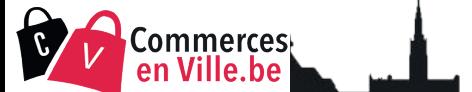

# Sommaire

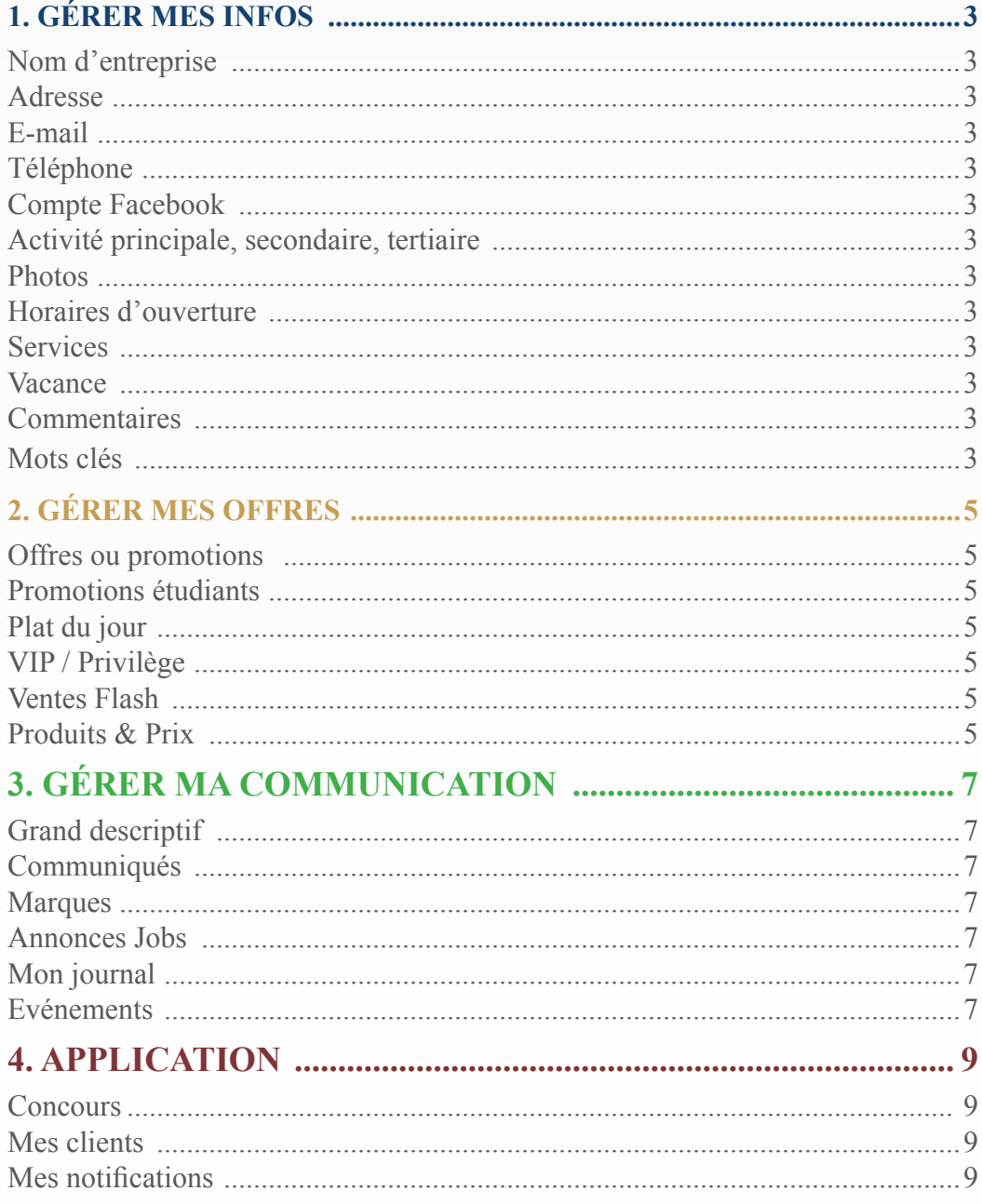

 $\blacklozenge$ 

Commerces

 $\boldsymbol{\mathcal{E}}$ 

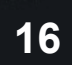

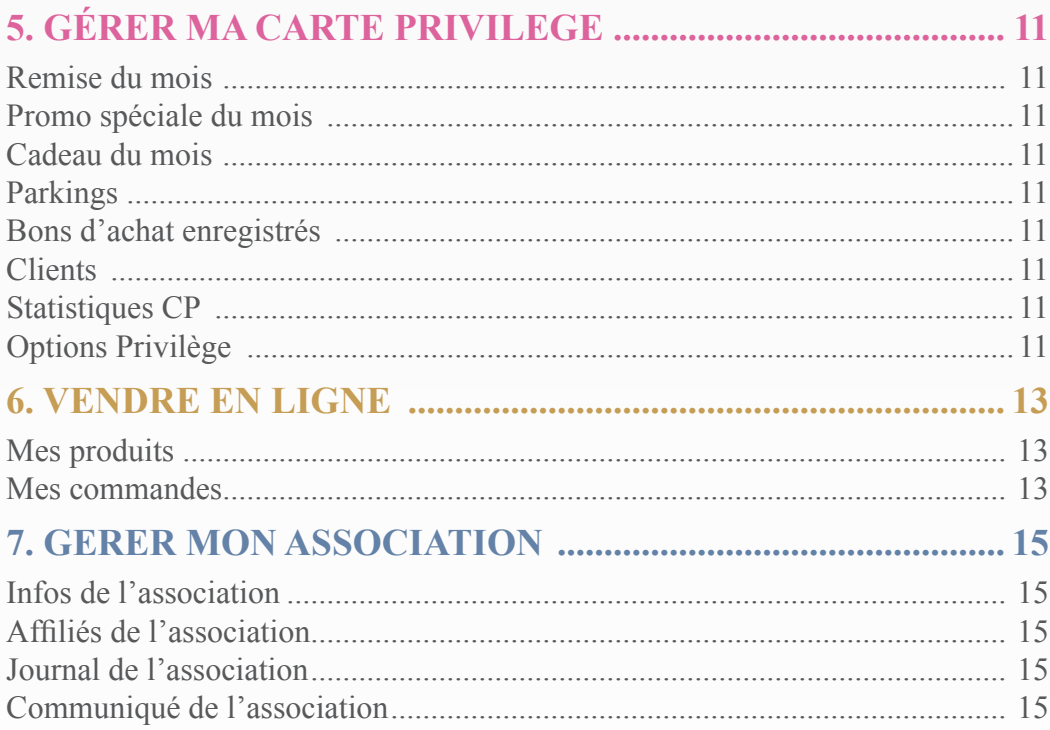

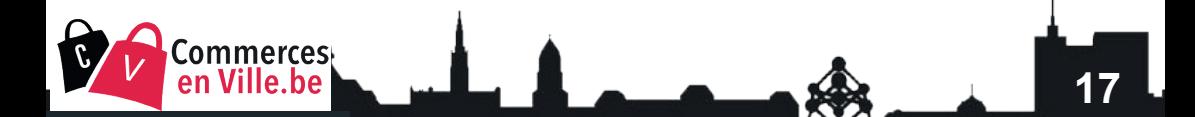

# **Partenaires et sponsors**

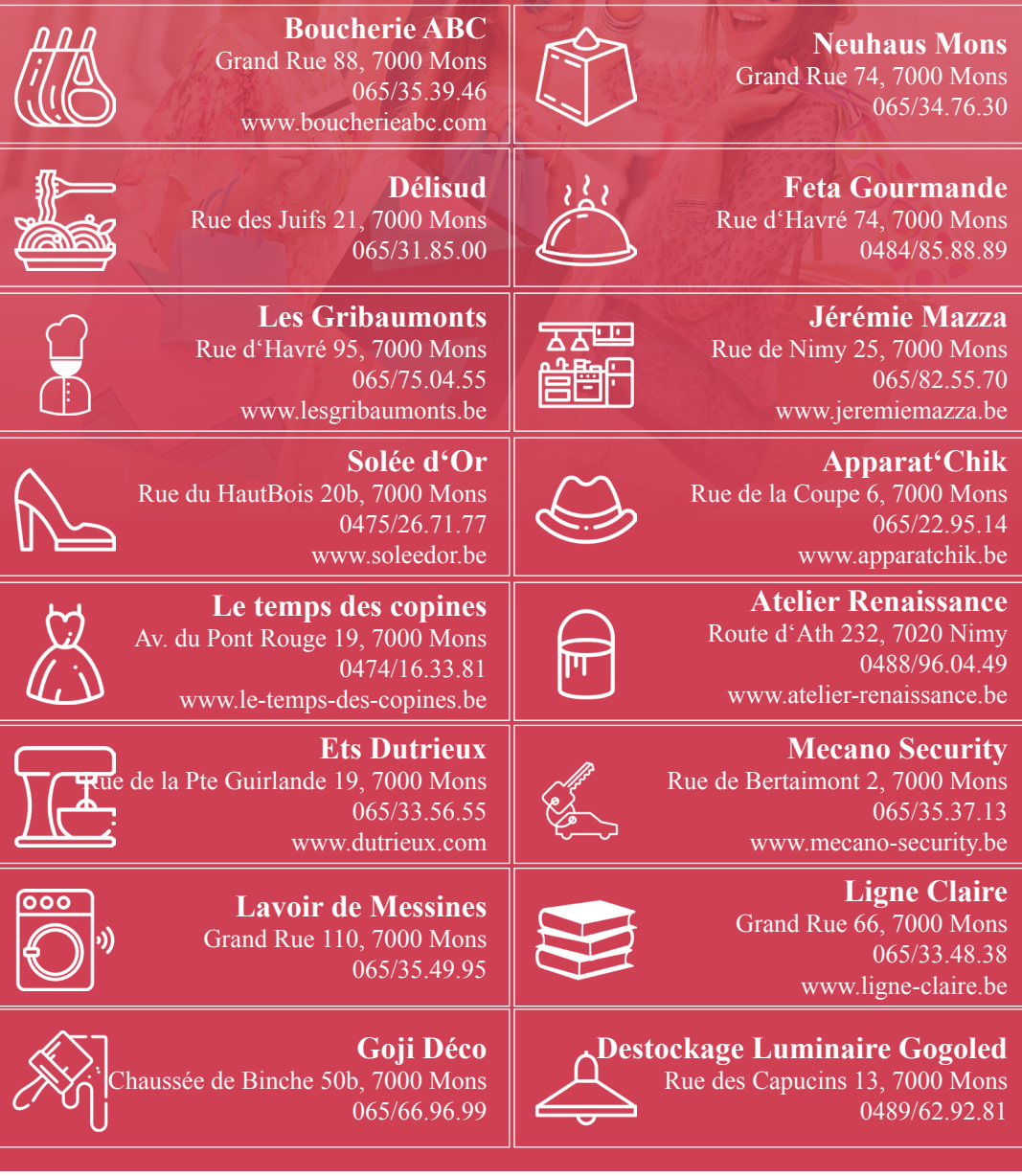

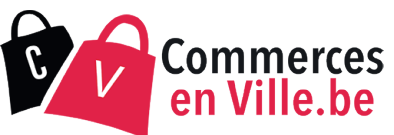